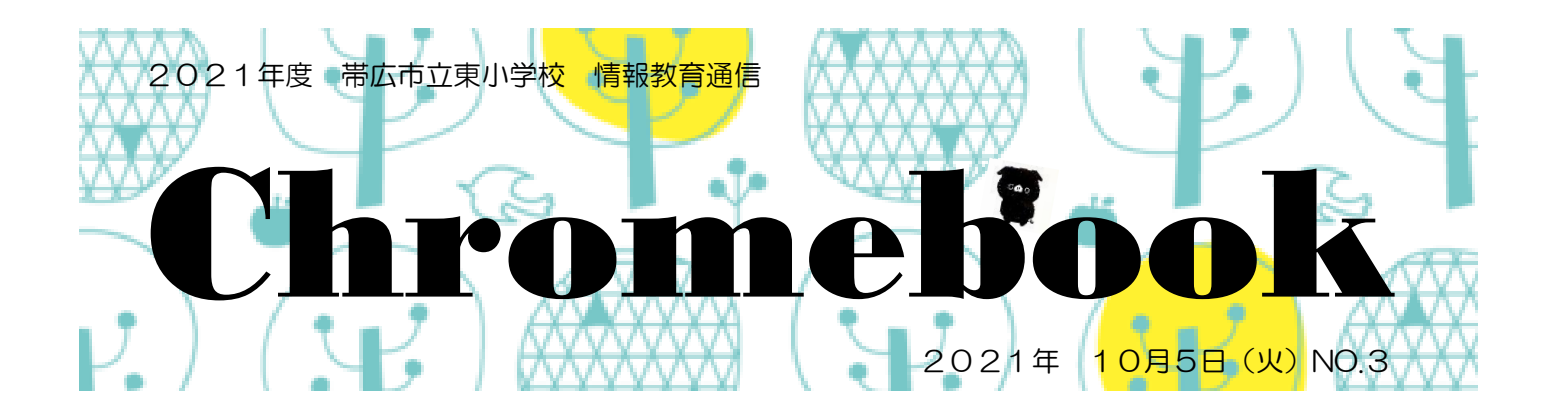

Chromebook 通信、第3号に記載した「手書き入力」の設定をお願いします。 ホーム画面、右下を確認し、以下の設定をしてください。

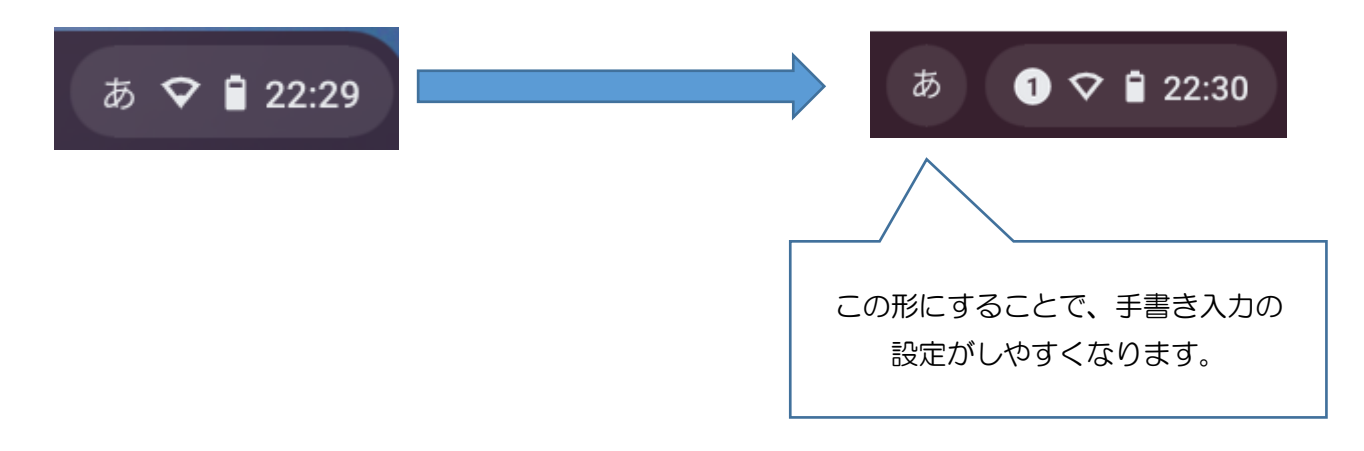

手書き入力 【設定方法】①設定を開き、詳細設定の「言語と入力方法」をクリック ②「入力方法」をクリック

③「シェルフに入力オプションを表示」を ON にする

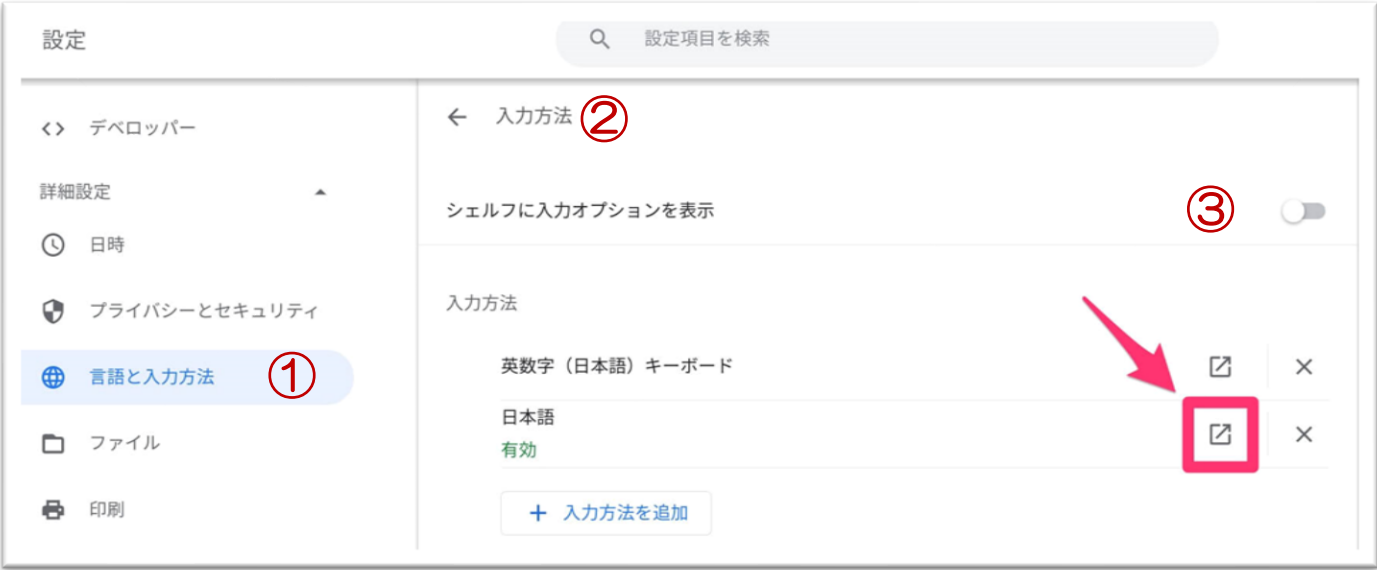